# **Requesting Data**

# **Module 2**

# **Requesting Data**

This module will discuss the following:

- **Implied Prompting**
- **Multiple Display Commands**
- **Prefix Operators**

Supporting Documents/Files:

- **FOCUS** Documentation
- **CIRS Data Element Dictionary**

# *Overview*

This module will describe how to request data using more advanced techniques that will save you time and enable you to produce more sophisticated reports. You will learn how to request data by supplying values when prompted, how to generate reports that display multiple levels of data and how to perform calculation on display fields.

# **Implied Prompting**

Implied prompting is used in report requests so that when they are executed in the Online FOCUS Environment, FOCUS will automatically prompt you for the value of the field. The syntax is:

#### **&fieldname.text.**

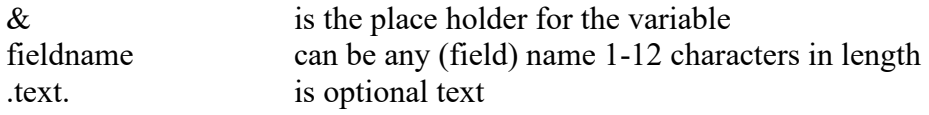

- It is used mostly in screening  $(IF)$  statements.
- The prompt may extend the full width of the screen.
- If you have multiple prompts, FOCUS will prompt you for the values one at a time.
- Cannot be used for report requests executed in Batch.

## **Implied Prompting Example**

The following request could be used to search for a record in the AC file by employee name. It has two screening statements with implied prompting for employee last name and first name.

#### **Report Request:**

```
-* SEARCH FOR EMPLOYEE BY NAME
EX AC
TABLE FILE AC
PRINT AC:SSA 
      AC:WNAME 
      AC:CLASS 
      AC:WORKLOC
IF AC:LASTNAME CONTAINS &AC:LASTNAME.ENTER LAST NAME.
IF AC:FRSTNAME CONTAINS &AC:FRSTNAME.ENTER FIRST NAME.
END
```
#### **Online FOCUS Environment:**

> > EX LOOKUP ENTER LAST NAME > SMITH ENTER FIRST NAME > ANN

#### **Report Generated:**

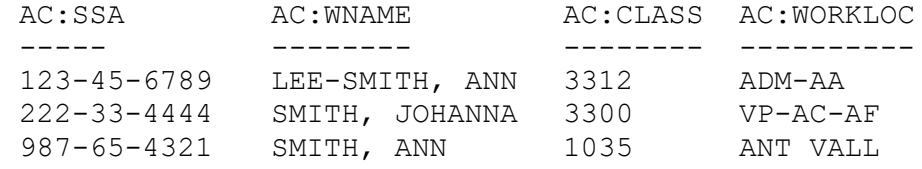

# **Implied Prompting Practice** Use fields from the payment file to write the screening statements with implied prompting for the following criteria. Class Code Pay Period Collective Bargaining Id

# **Multiple Display Commands**

A report request can contain multiple display commands (also known as verb phrases), and their associated sort commands. The syntax is:

> **EX filename TABLE FILE filename**

**aggregate display command sort phrase#1**

**detail display command sort phrase#1 sort phrase#2**

**END**

- Up to 16 display commands and their associated sort conditions can be used.
- Aggregate display commands (SUM or COUNT) must be used before detail display commands (PRINT or LIST).
- The first display command does not need to have a sort condition.
- When a sort phrase is used with a display command, the display commands following it must use the same sorting condition in the same order.
- WHERE and IF conditions apply to the records selected for the report as a whole.

# **Multiple Display Commands Example**

The report request below counts the number of positions in each reporting unit and also prints the names of the employees in each unit. The aggregate display command, COUNT, has the sort condition: BY AC:UNIT. That same sort condition must be used on the detail display command, PRINT.

#### **Report Request:**

-\* COUNTS AND NAMES OF EMPLOYEES BY UNIT EX AC TABLE FILE AC **COUNT AC:POSITION** BY AC:UNIT **PRINT AC:WNAME**  BY AC:UNIT IF RECORDLIMIT EQ 10 END

#### **Report Generated:**

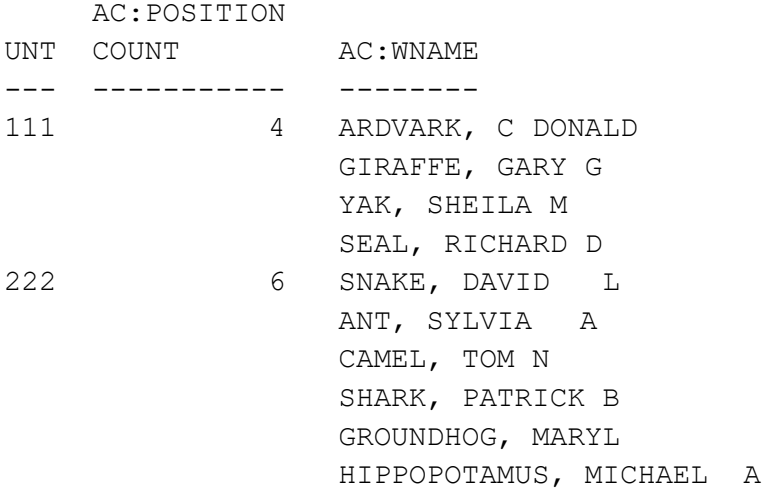

# **Multiple Display Commands Practice**

Write a report that totals all active/on-leave employee salaries by agency code at your campus. Display employee names and salaries within each agency.

## **Report Generated:**

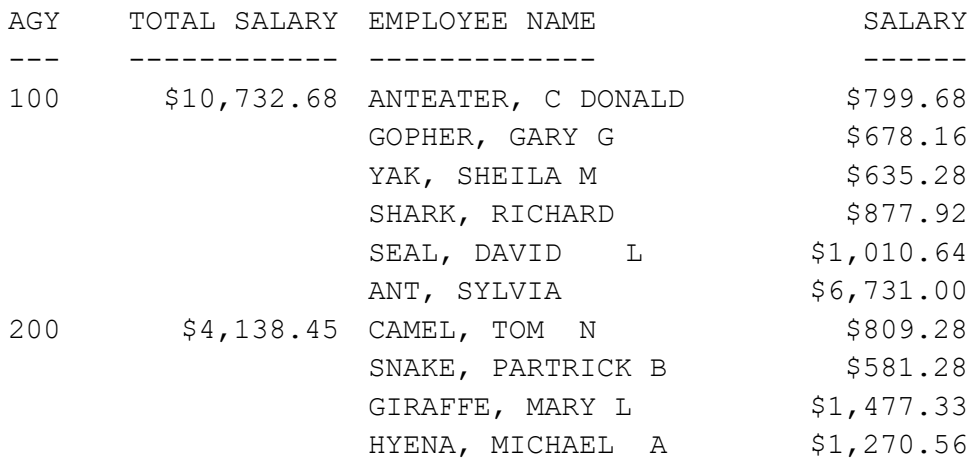

## **Report Request:**

# **Prefix Operators**

Performs calculations on the values of verb fieldnames. Each direct operator is attached to a fieldname, and it only affects that field. The syntax is:

## **SUM prefix.fieldname**

The prefix operators we will review are:

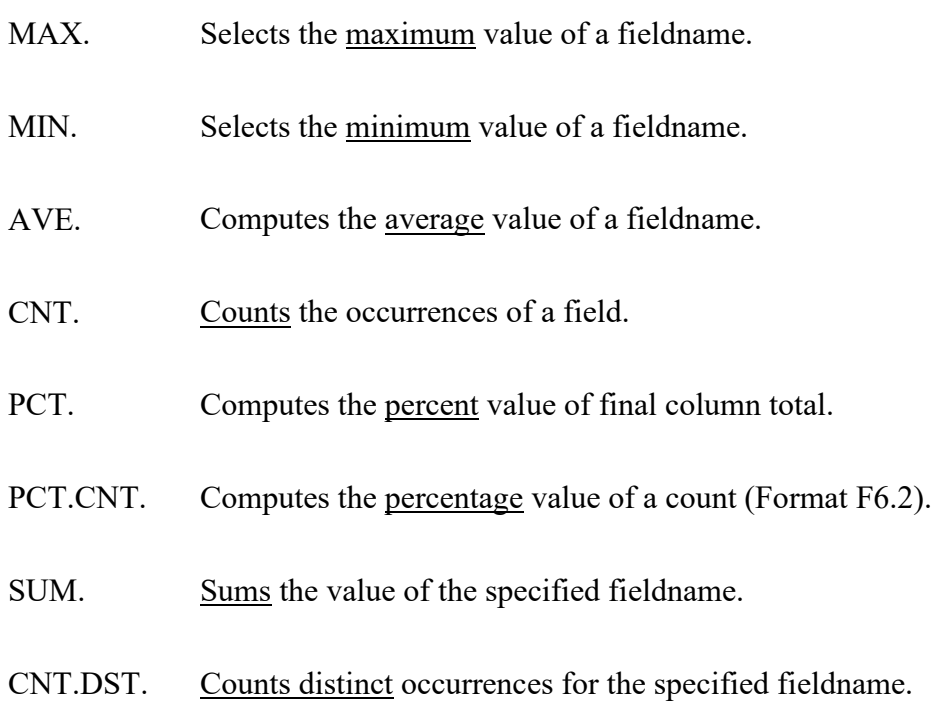

- The column-title will display as two lines, with the prefix operator on the first line and the fieldname on the second.
- Cannot be used to begin a request statement (e.g., CNT.XX:SSA should be SUM CNT.XX:SSA)
- Cannot be used in IF statements.
- Format will default to the fieldname format (except PCT.CNT. which will be F6.2).

# **Prefix Operators – Example**

The report request below uses prefix operators to identify the minimum, maximum and average base pay for MPP class codes.

## **Report Request:**

```
-* SALARY STATISTICS
EX AC
TABLE FILE AC
SUM MIN.AC:BASEPAY 
     MAX.AC:BASEPAY
     AVE.AC:BASEPAY
BY AC:CLASS
IF AC:CBID EQ M80
END
```
## **Report Generated:**

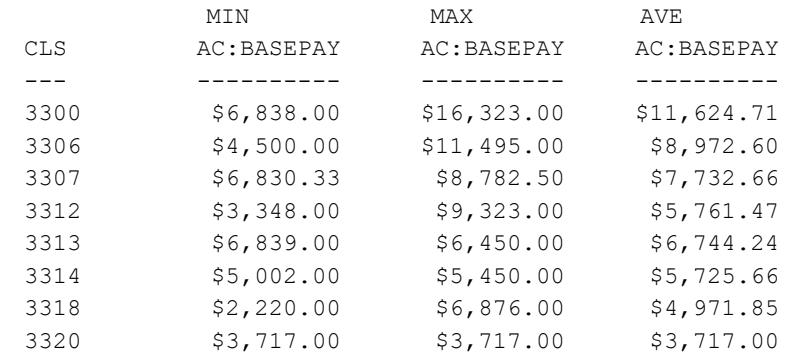

# **Prefix Operators - Practice**

Write a report that will count the number of active employees by their ethnic group. Also display the percentage each count represents of the total count. The report output is shown below.

#### **Report Generated:**

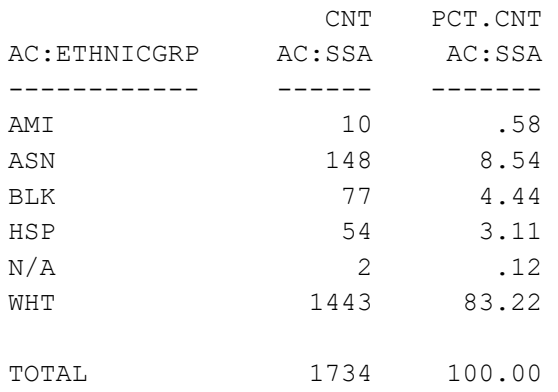

## **Report Request:**

# *What You Have Learned*

In this module you learned how to:

- Request data using implied prompting
- Use multiple display commands (verbs) in a single report request to provide summarized and detail information
- Use prefix operators to perform complex functions on field values